## **Employee Self Service Views My Biz or My Workplace**

To access *My Biz or My Workplace* navigate to <u>https://compo.dcpds.cpms.osd.mil</u> The following login screen will display. **Please note:** You must first register your CAC before following these directions. Please see the DCPDS Portal Quick Guide for instructions on how to register your CAC.

| Common Access Card (CAC) Access                                                                                                    | Reporting Problems                                                                                                    | CPMS Contact Information                                                                                                    |
|----------------------------------------------------------------------------------------------------|----------------------------------------------------------------------------------------------------|----------------------------------------------------------------------------------------------------|
| irst time CAC users, Non-CAC users with newly issued CAC and CAC<br>name changes must select the "CAC Registration" button before "Login"<br>outton.<br>CAC Registration Login<br>Authorized Non-CAC Login<br>Authorized Non-CAC users must select the "Non-CAC Registration" button | For personnel data concerns in<br>"MyBiz", contact your Servicing<br>Human Resources Office.<br>For technical problems with the<br>application, select the <u>Contact List</u><br>for your organization's computer<br>support Help Desk. | Department of Defense<br>Civilian Personnel Management Service<br>HR Business Information Technology<br>Solutions Division - HR-BITS<br>1400 Key Boulevard, B-200<br>Arlington, VA 22209-5144<br>Email: hr-bits@cpms.osd.mil |
| efore "Login" button. Select the "Reset Password" button to reset your<br>bassword.<br>Portal Username:<br>Portal Password:<br>Non-CAC Registration Reset Password Login                                                                                                    | DEPIN                                                                                                    | SELF SERVICE HR<br>RESONAL INFORMATION                                                                                                    |
| Login Help                                                                                                    | A St MW                                                                                                    | ODKDI ACE                                                                                                    |

Select Login, choose your non-email digital certificate and then press OK.

| DEPENSE CIVILIAN<br>DEFENSE CIVILIAN<br>PERSONNEL DATA SYSTEM | DCP                                  | <b>DS</b> Portal           | Logout                        | 2      |
|---------------------------------------------------------------|--------------------------------------|----------------------------|-------------------------------|--------|
| My Application/Database                                       | Add Additional Application/Databases |                            |                               |        |
| Accessing Your Data                                           | oase                                 |                            |                               |        |
| Region Association                                            |                                      |                            |                               |        |
| To access an HR/MyBiz/My                                      | Workplace database, select the ap    | propriate link below       |                               |        |
| DLA region                                                    |                                      |                            |                               |        |
| To protect your personal inf                                  | formation, 'log out' of your DCPDS P | ortal session by selecting | g the 'Portal Logout' button. |        |
|                                                               |                                      |                            |                               | Logout |

Select 'DLA region'.

| <b>D</b> epartment                  |                                    | MyBiz Suggestions Logout Preferences Orac                                                                                                    |
|-------------------------------------|------------------------------------|----------------------------------------------------------------------------------------------------|
| lavigator<br>My Biz<br>My Workplace | Please select a responsibility.    | Favorites<br>Edit Favo<br>After using your browser to access DCPDS,<br>close all of your browser windows and restant<br>new browser session. Sometimes the brows                                                                                                    |
|                                     |                                    | can hold that information in memory (e.g. can<br>etc) and some web sites know where to look<br>find it. For more information <u>Click here</u><br><u>Common Access Card (CAC) Login Information</u><br>CPMS does not maintain Federal Long Term C                               |
|                                     |                                    | Insurance and Flexible Spending Account Prog<br>You have not selected any favorites. Please us<br>"Edit Favorites" button to set up your favorites.                                                                                                    |
| er successfully                     | MyBiz Suggestions   Logout   Prefe | orkplace "home page" will display.                                                                                                    |
| Navigator                           |                                    | Favorites                                                                                                    |
| My Biz                              | Please select a responsibility.    | Edit Favorites<br>After using your browser to access DCPDS,<br>close all of your browser windows and restart a<br>new browser session. Sometimes the browser<br>can hold that information in memory (e.g. cache,<br>etc) and some web sites know where to look to<br>to look to |

Click the My Biz link; this opens the functions menu of available tasks that can be performed from the selected responsibility within the Self Service application.

| Navigator |                                                                               | Favorites                                                                                                    |
|-----------|-------------------------------------------------------------------------------|----------------------------------------------------------------------------------------------------|
| i My Biz  | My Biz<br>My Information<br>Update My Information<br>NSPS Appraisals (My Biz) | Edit Favorites<br>After using your browser to access DCPDS,<br>close all of your browser windows and restart a<br>new browser session. Sometimes the browser<br>can hold that information in memory (e.g. cache,<br>etc) and some web sites know where to look to<br>find it. For more information <u>Click here</u> |

Let's take a look at what the features of this new page are. The web page displays with three columns, Responsibilities, Functions, and Favorites.

The left column displays all of the Responsibilities the user has,

| 🗀 My Biz |  |  |
|----------|--|--|
|          |  |  |
|          |  |  |

The column in the middle displays the Functions available,

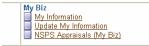

My Information – User information

Update My Information – Items the user can update The column on the right is your stored Favorites.

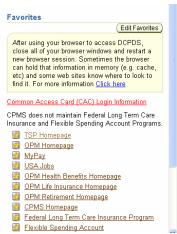

Favorites allow a user to add links or functions, to their My Biz homepage for quick access to commonly used sites. Use the following procedure to add a favorite to your Framework home page.

Click the Edit Favorites button, the Customize Favorites window will display. (This example will add "My Information" as a favorite.) Highlight the function you want to add as a favorite,

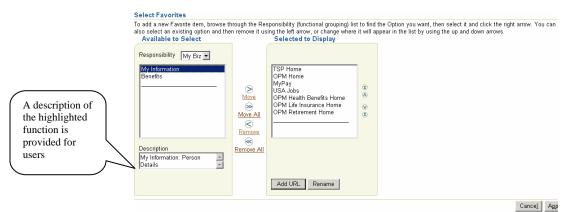

Click the "Move" arrow,

| Available to Select                         |                                                         | Selected to Display                                                                                                    |        |
|---------------------------------------------|---------------------------------------------------------|----------------------------------------------------------------------------------------------------|--------|
| Responsibility My Biz  Benefits Description | ⊘<br>Move<br>≫<br>Move All<br>≪<br>Remove<br>Remove All | TSP Home<br>OPM Home<br>MyPay<br>USA Jobs<br>OPM Health Benefits Home<br>OPM Life Insurance Home<br>OPM Retirement Home<br>My Information | 8<br>8 |

The function will move from the left column and be added to the column on the right. To add a "favorite" website, click the Add URL button.

| Enter the name and URL address for the site or file you would like to include in your Applications Favorites Lis<br>egular basis or a file name on your local file system. You may enter any address that you would otherwise en |                          |
|----------------------------------------------------------------------------------------------------|--------------------------|
|                                                                                                    |                          |
|                                                                                                    | nor do a promost roomon. |
| ⊧ Indicates required field                                                                                                    |                          |
| Name CPMS Reg-Mod Website                                                                                                    |                          |
| * Url www.cpms.osd.mil/regmod/index.html                                                                                                    |                          |
| ww.cpms.osd.mi/regmod/index.ntm                                                                                                    |                          |
|                                                                                                    |                          |

Type the name you want displayed on your home page, type the URL information, click the Apply button.

| also select an existing option and th<br>Available to Select<br>Responsibility My Biz<br>My Information<br>Benefits<br>Description | (a)<br>More<br>More<br>More All<br>C<br>Remove<br>Remove<br>C<br>Remove All | ing the left arrow, or change when<br>Selected to Display | e it will a | pppear in the list by using the up and down arrows. |
|----------------------------------------------------------------------------------------------------|-----------------------------------------------------------------------------|-----------------------------------------------------------|-------------|-----------------------------------------------------|
|----------------------------------------------------------------------------------------------------|-----------------------------------------------------------------------------|-----------------------------------------------------------|-------------|-----------------------------------------------------|

When you return to the Customize Favorites window the OPM Website has been added to the favorites list. When you have finished adding all of the favorites you desire, click Apply

After applying the changes you are returned to your home page, the new links should appear under the favorites column.

| Navigator | Favorites                                                                                                    |
|-----------|----------------------------------------------------------------------------------------------------|
| Navigator | Edit Favorites  After using your browser to access DCPOS, close all of your browser windows and restart a new browser session. Sometimes the browser can hold that information in memory (e.g. cache, etc) and some web sites know where to look to find it. For more information <u>Click here</u> Common Access Card (CAC) Login Information CPMS does not maintain Federal Long Term Care Insurance and Flexible Spending Account Programs.  TSP Homesage  Dem Hamb Resting Homesage  Dem Let Insurance Homesage  CPMS Homesage  Dem Let Insurance Homesage  CPMS Homesage  Dem Let Insurance Homesage  CPMS Informagae  Dem Let Insurance Homesage  CPMS Homesage  CPMS Hom |

General Info – The information displayed in this section will be viewable from any tab selected.

| Department of                                                          | ) Defense                                                      |                               | MyBiz Suggestions Home Logout Preferences |
|------------------------------------------------------------------------|----------------------------------------------------------------|-------------------------------|-------------------------------------------|
| Cowboy, Imma T                                                         |                                                                |                               |                                           |
| GENERAL INFO: The information is                                       | current as of today's date.                                    |                               |                                           |
| Organi                                                                 | zation DLA Director DD07G20000 01                              | Job Title                     | Human Resources Management<br>(0201)      |
| Po                                                                     | sition CLG65.HUMAN RESOURCES<br>SPECIALIST.600098.DD07.APPR    | Grade/Pay Band                | GS-11                                     |
| Total :<br>Email Ad                                                    | Salary 57,564.00 USD                                           | Step or Rate<br>Office Symbol | 02                                        |
| Appointment Position                                                   | Personal Salary Benefits Awards and Bonuses                    | Performance Pers              | onnel Actions                             |
| Information displayed in this section                                  | is based on changes to either the Position, Organization, Loc: | ation, Grade, Joh or Ass      | imment Status                             |
|                                                                        |                                                                |                               | Previous 1-1 Vext 1 >                     |
| Details Effective Date                                                 | Job                                                            | Grade/Pay                     | Band Step or Rate                         |
| Show 07-Jan-2007                                                       | Human Resources Management (0201)                              | GS-11                         | 02                                        |
| Date From         Date To         Retained           No results found. | d Grade Retained Step or Rate Retained Pay Plan Retain         | ned Pay Table ID Reta         | ined Pay Basis Temporary Promotion Step   |
| Appointment Position                                                   | Personal Salary Benefits Awards and Bonuses                    | Performance Pers              | onnel Actions                             |
|                                                                        | MyBiz Suggestions   Home   Logout                              | Preferences                   |                                           |

### Show/Hide feature

A "Show" folder will be displayed if the tab selected contains additional information related to element being displayed. Click the "+" sign to view the additional data elements.

|             | Details Appraisal Start Date | Appraisal End Date | Appraisal Type | Rating of Record |
|-------------|------------------------------|--------------------|----------------|------------------|
| <b>&gt;</b> | Show 10-Jan-2005             |                    |                |                  |
|             |                              |                    | <b></b>        |                  |

The following displays

| Details Appraisal Start Date | Appraisal End Date | Appraisal Type              | Rating of Record |
|------------------------------|--------------------|-----------------------------|------------------|
| ▼ <u>Hide</u> 10-Jan-2005    |                    |                             |                  |
| Date Due                     | 10-Jan-2006        | Date Initial Appraisal Due  |                  |
| Performance Rating Points    |                    | Date Appraisal Period Ends  |                  |
| Unit                         |                    | Organization Structure ID   |                  |
| Office Symbol                |                    | Pay Plan                    |                  |
| Grade                        |                    | Appraisal System Identifier |                  |
| Optional Information         |                    |                             |                  |

To collapse the additional information click the "-" to "Hide."

The following is a list of the Tabs and information available under each. **Appointment Tab** contains current appointment information.

| Cowboy, Imma T                                                                                                    |                                                        |                                                                                                    |                                  |
|----------------------------------------------------------------------------------------------------|--------------------------------------------------------|----------------------------------------------------------------------------------------------------|----------------------------------|
| GENERAL INFO: The information is curren                                                                               | t as of today's date.                                  |                                                                                                    |                                  |
| Organization                                                                                                    | DLA Director DD07G20000 01                             | Job Title Hum<br>(020                                                                                     | nan Resources Management<br>1)   |
| Position                                                                                                    | CLG65.HUMAN RESOURCES<br>SPECIALIST.600098.DD07.APPR   | Grade/Pay Band <b>GS</b> -                                                                                | 11                               |
| Total Salary                                                                                                    | 57,564.00 USD                                          | Step or Rate 02                                                                                           |                                  |
| Email Address                                                                                                    |                                                        | Office Symbol                                                                                             |                                  |
| Appointment Position Pers                                                                                             | onal Salary Benefits Awards and Bonuses                | Performance Personnel                                                                                     | Actions                          |
|                                                                                                    | ed on changes to either the Position, Organization, Lo | · · · ·                                                                                                   | 🛇 Previous 1-1 🔽 <u>Next 1</u> ( |
| Details Effective Date                                                                                                | Job                                                    | Grade/Pay Band                                                                                            | Step or Rate                     |
| <b>V</b> Hide 07-Jan-2007                                                                                             | Human Resources Management (0201)                      | GS-11                                                                                                    | 02                               |
| Pay Rate Determinar<br>WGI Pay Dat                                                                                    | e 11-Nov-2007<br>Not Assigned to Key Emergency         | Part-Time Hours Biweekly<br>WGI Due Date<br>Last Equivalent Increase<br>Tenure                            |                                  |
| Annuitant Indicat<br>Assignment NTE Start Dat<br>Leave Without Pay Start Dat<br>Sabbatical Start Dat<br>Ernail Addres | e                                                      | Date Arrived Personnel Office<br>Assignment NTE Date<br>Leave Without Pay End Date<br>Sabbatical End Date | 31-Oct-2005                      |

## **Position Tab** contains the employee's position information.

| /                                                                                                    |                                                                                                    |                                                                                                    |                                                                                           |                                                                         |                                             |                              |                  |                                                                | My                                                                           | Biz Suggestions                              | Home Logo    | out Preferer |
|----------------------------------------------------------------------------------------------------|----------------------------------------------------------------------------------------------------|----------------------------------------------------------------------------------------------------|-------------------------------------------------------------------------------------------|-------------------------------------------------------------------------|---------------------------------------------|------------------------------|------------------|----------------------------------------------------------------|------------------------------------------------------------------------------|----------------------------------------------|--------------|--------------|
| owboy, Imma 1                                                                                             | Г                                                                                                    |                                                                                                    |                                                                                           |                                                                         |                                             |                              |                  |                                                                |                                                                              |                                              |              |              |
| ENERAL INFO: The                                                                                          | e information i                                                                                              | s current as o                                                                                                    | f todav's da                                                                              | ate.                                                                    |                                             |                              |                  |                                                                |                                                                              |                                              |              |              |
|                                                                                                    |                                                                                                    | ization DLA                                                                                                    |                                                                                           |                                                                         | D1                                          |                              |                  | Job                                                            | Title Humai<br>(0201)                                                        | n Resources N                                | Aanageme     | nt           |
|                                                                                                    | P                                                                                                    |                                                                                                    |                                                                                           | RESOURCE                                                                |                                             |                              | Gi               | ade/Pay I                                                      | Band GS-11                                                                   |                                              |              |              |
|                                                                                                    | Total                                                                                                    | Salary 57,56                                                                                                    |                                                                                           | 00098.DD07./                                                            | APPR                                        |                              |                  | Stop or                                                        | Rate 02                                                                      |                                              |              |              |
|                                                                                                    | Email A                                                                                                    |                                                                                                    | 4.00 0.30                                                                                 |                                                                         |                                             |                              |                  | Office Sy                                                      |                                                                              |                                              |              |              |
| Appointment                                                                                               | Position                                                                                                    | Personal                                                                                                    | <u>Salary</u>                                                                             | Benefits                                                                | Awards                                      | and Bonuses                  | Perforn          |                                                                | Personnel Ac                                                                 | tions                                        |              |              |
|                                                                                                    |                                                                                                    | · · · ·                                                                                                    |                                                                                           |                                                                         |                                             |                              |                  |                                                                | a : .                                                                        | o                                            |              |              |
| formation displayed<br>Effective                                                                          | in this sectio                                                                                               | ri is based on                                                                                                    | changes to                                                                                | u either the P                                                          | osition, U                                  | rganization, Loc             |                  | ade, Job o<br>ade/Pav                                          | ir Assignment                                                                | oratus.                                      | Target       | Office       |
| etails Date                                                                                               | Position N                                                                                                   | ame                                                                                                    |                                                                                           |                                                                         | Org                                         | anization                    | Ba               |                                                                | Job Title                                                                    |                                              | Grade        | Symbol       |
| > <u>Show</u> 27-Jan-2006                                                                                 |                                                                                                    | MAN RESOUR                                                                                                    |                                                                                           |                                                                         | DLA                                         | A Director<br>D7G20000 01    | GS               | -11                                                            | Human Res<br>Manageme                                                        |                                              |              |              |
| > <u>Show</u> 08-Jan-2006                                                                                 | CLG65.HU                                                                                                    | MAN RESOUR                                                                                                    | RCES                                                                                      |                                                                         |                                             | A Director                   | GS               | -11                                                            | Human Res                                                                    | ources                                       |              |              |
|                                                                                                    |                                                                                                    | T.600098.DD0                                                                                                    |                                                                                           |                                                                         |                                             | 07G20000 01                  |                  |                                                                | Manageme                                                                     | . ,                                          |              |              |
| Show 31-Oct-2005                                                                                          | CLG65.INS                                                                                                    | TRUCTOR.59                                                                                                    | 9859.DD07                                                                                 | .APPR                                                                   |                                             | nan Resources<br>07H90000 01 | GS               | -11                                                            | Training Ins                                                                 | truction (1712)                              |              |              |
| anguage Details                                                                                           |                                                                                                    |                                                                                                    |                                                                                           |                                                                         |                                             |                              |                  |                                                                |                                                                              |                                              |              |              |
|                                                                                                    |                                                                                                    |                                                                                                    |                                                                                           |                                                                         |                                             |                              |                  |                                                                |                                                                              |                                              |              |              |
|                                                                                                    | r Profic                                                                                                    | iency Level                                                                                                    | Read                                                                                      | ing Proficie                                                            | ncy                                         | Speaking Prof                | ficiency         | List                                                           | tening Profici                                                               | ency W                                       | riting Prof  | iciency      |
|                                                                                                    | r Profic                                                                                                    | iency Level                                                                                                    | Read                                                                                      | ing Proficie                                                            | ncy                                         | Speaking Prof                | ficiency         | List                                                           | ening Profici                                                                | ency W                                       | friting Prof | iciency      |
| lo results found.<br><u>Appointment</u>                                                                   | Position                                                                                                    | Personal                                                                                                    | <u>Salary</u>                                                                             | Benefits                                                                | Awards                                      | and Bonuses                  | Perforn          | nance                                                          | Personnel Ac                                                                 |                                              | friting Prof | îciency      |
| anguage Identifier<br>lo results found.<br>Appointment<br>Cersonal 7<br>Cowboy, Imma<br>SENERAL INFO: The | Position<br><b>     Cab</b> co<br>T<br>e information                                                         | Personal                                                                                                    | Salary<br>emp                                                                             | Benefits<br>loyee s                                                     | <u>Awards</u>                               | and Bonuses                  | Perforn          | <u>tion.</u>                                                   | Personnel Ac                                                                 | tions<br>nan Resource                        |              |              |
| Ao results found.<br>Appointment<br>Cersonal                                                              | Position<br><b>Fab</b> co<br>T<br>e information<br>Orga<br>F<br>Tota                                         | Personal<br>potains<br>is current as<br>nization DLA<br>Position CLC<br>SPF<br>I Salary 57,5                         | Salary<br>emp<br>of today's<br>Director<br>665.HUMA<br>CIALIST.                           | Benefits<br>Loyee S<br>date.<br>DD07 G20000<br>N RESOURC<br>600098.DD07 | Awards<br>Spec                              | and Bonuses                  | Perform<br>prma  | <mark>nance</mark><br>tion.<br>J<br>Grade/Pa<br>Step           | Personnel Ac<br>lob Title Hum<br>(020<br>ay Band GS-<br>or Rate 02           | tions<br>nan Resource<br>1)                  |              |              |
| Io results found.<br>Appointment<br>ersonal 7<br>Cowboy, Imma 7<br>ENERAL INFO: The                       | Position<br><b>Fab</b> CO<br>T<br>e information<br>Orga<br>F<br>Tota<br>Email A                              | Personal<br>Posticion DLA<br>Position CLC<br>SPR<br>I Salary 57,5<br>Address                                         | Salary<br>emp<br>of today's of<br>Director<br>665.HUMA<br>CIALIST.<br>64.00 USI           | Benefits<br>loyee s<br>date.<br>DD07 G20000<br>N RESOURC<br>600098.DD07 | Awards<br>Spec<br>0 01<br>ES<br>APPR        | and Bonuses<br>ific info     | Performa<br>orma | <mark>nance</mark><br>tion.<br>J<br>Grade/Pa<br>Step<br>Office | Personnel Ac<br>lob Title Hum<br>(020<br>ay Band GS-<br>or Rate 02<br>Symbol | tions<br>nan Resource<br>1)<br>11            |              |              |
| lo results found.<br><u>Appointment</u><br>ersonal ]<br>cowboy, Imma                                      | Position<br><b>Fab</b> co<br>T<br>e information<br>Orga<br>F<br>Tota                                         | Personal<br>pontains<br>is current as<br>nization DLA<br>Position CLC<br>SPF<br>I Salary 57,5                        | Salary<br>emp<br>of today's<br>Director<br>665.HUMA<br>CIALIST.                           | Benefits<br>Loyee S<br>date.<br>DD07 G20000<br>N RESOURC<br>600098.DD07 | Awards<br>Spec<br>0 01<br>ES<br>APPR        | and Bonuses                  | Performa<br>orma | <mark>nance</mark><br>tion.<br>J<br>Grade/Pa<br>Step           | Personnel Ac<br>lob Title Hum<br>(020<br>ay Band GS-<br>or Rate 02           | tions<br>nan Resource<br>1)<br>11            |              |              |
| Appointment Cowboy, Imma ENERAL INFO: The Appointment                                                     | Position<br><b>Cab</b> co<br>T<br>e information<br>Orga<br>f<br>Tota<br>Email A<br>Position                  | Personal<br>partains<br>is current as<br>nization DLA<br>Position CLC<br>SPI<br>I Salary 57,5<br>Address<br>Personal | Salary<br>emp.<br>of today's of<br>Director<br>65.HUMA<br>CIALIST.<br>64.00 USI<br>Salary | Benefits<br>loyee s<br>date.<br>DD07 G20000<br>N RESOURC<br>600098.DD07 | Awards<br>SPEC<br>001<br>ES<br>APPR<br>Awar | and Bonuses<br>ific info     | Performa<br>orma | <mark>nance</mark><br>tion.<br>J<br>Grade/Pa<br>Step<br>Office | Personnel Ac<br>lob Title Hum<br>(020<br>ay Band GS-<br>or Rate 02<br>Symbol | tions<br>nan Resource<br>1)<br>11<br>Actions | es Manage    | ment         |
| A results found.<br>Appointment<br>Cowboy, Imma                                                           | Position<br><b>Fab</b> coo<br>T<br>e information<br>Orga<br>F<br>Tota<br>Email A<br>Position<br>displays det | Personal<br>partains<br>is current as<br>nization DLA<br>Position CLC<br>SPI<br>I Salary 57,5<br>Address<br>Personal | Salary<br>emp.<br>of today's of<br>Director<br>65.HUMA<br>CIALIST.<br>64.00 USI<br>Salary | Benefits<br>loyee s<br>date.<br>DD07 G20000<br>N RESOURC<br>600098.DD07 | Awards<br>SPEC<br>001<br>ES<br>APPR<br>Awar | and Bonuses<br>ific info     | Performa<br>orma | <mark>nance</mark><br>tion.<br>J<br>Grade/Pa<br>Step<br>Office | Personnel Ac<br>lob Title Hum<br>(020<br>ay Band GS-<br>or Rate 02<br>Symbol | tions<br>nan Resource<br>1)<br>11<br>Actions |              |              |

| Service Obligation                                     |                           | -                           |                                             |
|--------------------------------------------------------|---------------------------|-----------------------------|---------------------------------------------|
| Service Obligation                                     | St                        | art Date                    | End Date                                    |
| No results found.                                      |                           |                             |                                             |
|                                                        |                           |                             |                                             |
| Education Information                                  |                           |                             |                                             |
|                                                        |                           |                             |                                             |
| Education Level                                        | Instructional Program     | Year Degree / Cert Attained | Academic Institution Name                   |
| One year college                                       |                           |                             |                                             |
| Terminal occupational prgrm-cert of comp/diploma/equiv | National Security Strateg | y 2000                      | Campbellsville University, Campbellsville K |
|                                                        |                           |                             |                                             |

# Salary Tab contains the employee's pay related information.

| Organization DI      | LA Director DI                                                                                    | D07G20000 (                                                                                                    | 11                                                                                                    |                                                                                                    | Job Title                                                                                                    | Human F<br><i>(</i> 0201)                                                                                                    | Resources Manager                                                                                                    | nent                                                                                                    |
|----------------------|---------------------------------------------------------------------------------------------------|----------------------------------------------------------------------------------------------------|----------------------------------------------------------------------------------------------------|----------------------------------------------------------------------------------------------------|----------------------------------------------------------------------------------------------------|----------------------------------------------------------------------------------------------------|----------------------------------------------------------------------------------------------------|----------------------------------------------------------------------------------------------------|
|                      |                                                                                                   |                                                                                                    |                                                                                                    | Gra                                                                                                    | de/Pay Band                                                                                                    |                                                                                                    |                                                                                                    |                                                                                                    |
| Total Salary 57      | 7,564.00 USD                                                                                      |                                                                                                    |                                                                                                    |                                                                                                    | Step or Rate                                                                                                    | 02                                                                                                    |                                                                                                    |                                                                                                    |
| mail Address         |                                                                                                   |                                                                                                    |                                                                                                    | 0                                                                                                    | Office Symbol                                                                                                    |                                                                                                    |                                                                                                    |                                                                                                    |
| ion <u>Personal</u>  | Salary                                                                                            | <u>Benefits</u>                                                                                                    | Awards and Bonuse                                                                                                    | es <u>Performa</u>                                                                                                    | ance <u>Pers</u>                                                                                                    | nnel Actio                                                                                                    | ns                                                                                                    |                                                                                                    |
| 's detailed historio | cal information                                                                                   | through toda                                                                                                    | y's date.                                                                                                    |                                                                                                    |                                                                                                    |                                                                                                    | O Desuisure 11                                                                                                    | Vext 1 🕫                                                                                                    |
|                      |                                                                                                   | 1                                                                                                    |                                                                                                    |                                                                                                    | le : re                                                                                                    | h                                                                                                    |                                                                                                    |                                                                                                    |
|                      |                                                                                                   |                                                                                                    |                                                                                                    | Other Pay                                                                                                    |                                                                                                    | _                                                                                                    | y Percentage                                                                                                    | Currency                                                                                                    |
| 48,540.00            | 9,024.00                                                                                          | 57,564.0                                                                                                    | 00                                                                                                    |                                                                                                    | 57,564.00                                                                                                    | 18.59                                                                                                    |                                                                                                    | USD                                                                                                    |
|                      | earning from the lis                                                                              | st)                                                                                                    |                                                                                                    |                                                                                                    |                                                                                                    |                                                                                                    |                                                                                                    |                                                                                                    |
| ion <u>Personal</u>  | Salary                                                                                            | Benefits                                                                                                    | Awards and Bonuse                                                                                                    | es <u>Performa</u>                                                                                                    | ance <u>Pers</u>                                                                                                    | nnel Actio                                                                                                    | ns                                                                                                    |                                                                                                    |
|                      |                                                                                                   |                                                                                                    |                                                                                                    |                                                                                                    |                                                                                                    |                                                                                                    |                                                                                                    |                                                                                                    |
|                      |                                                                                                   |                                                                                                    |                                                                                                    |                                                                                                    |                                                                                                    |                                                                                                    |                                                                                                    |                                                                                                    |
| (<br>)               | Total Salary 57<br>mail Address<br>tion Personal<br>ys detailed histori<br>Basic Pay<br>48,540.00 | SPECIALIST.60<br>Total Salary 57,564.00 USD<br>mail Address<br>tion Personal Salary<br>ys detailed historical information<br>Basic Pay Locality Pay<br>48,540.00 9,024.00 | SPECIALIST.600098.DD07.4<br>Total Salary 57,564.00 USD<br>mail Address<br>tion Personal Salary Benefits<br>(s detailed historical information through toda<br>Basic Pay Locality Pay Adjuste<br>48,540.00 9,024.00 57,564.0<br>et a supplemental earning from the list) | SPECIALIST.600098.DD07.APPR Total Salary 57,564.00 USD mail Address ion Personal Salary Benefits Awards and Bonuse (s detailed historical information through today's date. Basic Pay Locality Pay Adjusted Basic Pay 48,540.00 9,024.00 57,564.00 | SPECIALIST.600098.DD07.APPR<br>Total Salary 57,564.00 USD<br>imail Address Control Control | SPECIAL IST. 600098. DD07. APPR       Total Salary     57,564.00 USD     Step or Rate       mail Address     Office Symbol       ion     Personal     Salary       Basic Pay     Locality Pay     Adjusted Basic Pay     Other Pay       48,540.00     9,024.00     57,564.00     57,564.00 | Position CLG65.HUMAN RESOURCES Grade/Pay Band CS.11<br>SPECIALIST.600098.DD07.APPR Total Salary 57,564.00 USD Step or Rate 02<br>mail Address Office Symbol office Symbol office Symbol office Symbol office Symbol of the symbol of the symbol of t | Position CLG65.HUMAN RESOURCES Grade/Pay Band GS.11<br>SPECIALIST.600098.D007.APPR<br>Total Salary S7,564.00 USD Step or Rate 02<br>Office Symbol<br>ion Personal Salary Benefits Awards and Bonuses Performance Personnel Actions<br>resolution through today's date.<br>Setable Pay Locality Pay Adjusted Basic Pay Other Pay Total Pay Locality Percentage<br>48,540.00 9,024.00 57,564.00 18.59 |

### Benefits Tab contains the employee's benefits related information.

| Appointment                       | Position      | <u>Personal</u> | <u>Salary</u> | Benefits       | Awards and Bonuse        | <u>s Performance</u> | Personnel Action: | <u>8</u>           |
|-----------------------------------|---------------|-----------------|---------------|----------------|--------------------------|----------------------|-------------------|--------------------|
| The following section of<br>FEGLI | displays det: | ailed historic: | al informatio | n through toda | ay's date.               |                      |                   |                    |
| FEGLI                             |               |                 |               |                |                          |                      | Start Date        |                    |
| Basic + Option A + O              | ption C (5x)  |                 |               |                |                          |                      | 31-Oct-200        | 5                  |
|                                   |               |                 |               |                |                          |                      |                   |                    |
| Health Benefits                   |               |                 |               |                |                          |                      |                   |                    |
| Details Start Date                | Healt         | h Plan          |               | Enrollmen      | it                       |                      |                   | Premium Conversion |
| ▶ <u>Show</u> 31-Oct-2005         | Mail H        | landlers-Std (  | (45)          | Self Only H    | ligh Option, or Self Onl | y (no options) (1)   |                   | Pre Tax            |
|                                   |               |                 |               |                |                          |                      |                   |                    |
| Thrift Saving Plan                |               |                 |               |                |                          |                      |                   |                    |
| Details Start Date                |               | Amou            | nt            | Rate           | Status                   |                      |                   | Status Date        |
| ▶ <u>Show</u> 31-Oct-2005         |               |                 |               | 12             | Y - Elected To Cor       | ntribute             |                   | 31-Oct-2005        |
|                                   |               |                 |               |                |                          |                      |                   |                    |
| TSP Catch Up Contribu             | rtion         |                 |               |                |                          |                      |                   |                    |
| Start Date                        |               |                 |               | End Dat        | e                        | Catch Up A           | mount             |                    |
| No results found.                 |               |                 |               |                |                          |                      |                   |                    |
|                                   |               |                 |               |                |                          |                      |                   |                    |
| Retirement Plan                   |               |                 |               | 1              |                          |                      |                   |                    |
| Retirement Plan                   |               |                 |               | FERS Cove      |                          |                      |                   |                    |
| K - FERS and FICA                 |               |                 |               | A - Automa     | tically Covered By EEP   | 25                   |                   |                    |

### Awards and Bonuses Tab displays the employee's award or bonus information.

| Award Details                       |          |              |               |            |                  |       |                       |
|-------------------------------------|----------|--------------|---------------|------------|------------------|-------|-----------------------|
| Date Award Earned                   | Award T  | уре          | Amount or Hou | IS         | Award Percentage |       | Award Agency          |
| 26-Aug-2007                         | Time Off | Award        | 8             |            |                  |       | Department of Defense |
| Bonus Details                       |          |              |               | Bonus Amou | int              | Evnir | ation Date            |
| Effective Date                      |          | Bonus Type 👘 |               | Donus Amou |                  |       |                       |
| Effective Date<br>No results found. |          | Bonus Type   |               | Donus Amot | int              | Copi  |                       |

### **Performance Tab** displays the employee's performance appraisal information.

| <u>Appointment</u>   | Position     | <u>Personal</u> | <u>Salary</u> | <u>Benefits</u> | Awards and Bonuses | Performance | Personnel Actions |                |
|----------------------|--------------|-----------------|---------------|-----------------|--------------------|-------------|-------------------|----------------|
| ne following section | displays det | ailed historic: | al informatio | on through to   | day's date.        |             |                   |                |
| etails Appraisal S   | tart Date    |                 | Аррга         | isal Type       |                    | Rating o    | f Record          | Date Effective |
| Show 31-Oct-2005     |              |                 | Presur        | nptive (New B   | Employee)          | Not Rate    | ł                 | 31-Oct-2005    |
| Appointment          | Position     | <u>Personal</u> | <u>Salary</u> | <u>Benefits</u> | Awards and Bonuses | Performance | Personnel Actions |                |
|                      |              |                 |               |                 |                    |             |                   |                |

## **Personnel Actions Tab** displays only the employee's Personnel Notifications processed on or after 23 Sept 2007 are available for viewing.

|                        | Linan         | Address           |               |                 |                  |                  |            | Onice       | Symbol                    |                              |
|------------------------|---------------|-------------------|---------------|-----------------|------------------|------------------|------------|-------------|---------------------------|------------------------------|
| Appointment            | Position      | <u>Personal</u>   | <u>Salary</u> | <u>Benefits</u> | Awards and       | <u>l Bonuses</u> | Perform:   | <u>ance</u> | Personnel Actions         |                              |
|                        |               |                   |               |                 |                  |                  | only those | e Perso     | nnel Notifications proces | ssed on or after 23 Sept 200 |
| are available for view | ng. Similar f | unctionality will | be availab    | ole for LN an   | d NAF in Mar     | ch 2008.         |            |             |                           |                              |
| Select Effective Da    | te            | First NOA         | First NO      | A Descripti     | on               | Second NC        | A S        | Second      | I NOA Description         | Approval Date                |
| No results fo          | und.          |                   |               |                 |                  |                  |            |             |                           |                              |
| Appointment            | Position      | <u>Personal</u>   | <u>Salary</u> | <u>Benefits</u> | <u>Awards an</u> | <u>d Bonuses</u> | Performa   | ance        | Personnel Actions         |                              |
|                        |               |                   |               |                 |                  |                  |            |             |                           |                              |
|                        |               |                   |               |                 |                  |                  |            |             |                           |                              |
|                        |               |                   |               |                 |                  |                  |            |             |                           |                              |

#### **Other Features**

#### Home

To return to the homepage from anywhere in the application click <u>Home</u> link. **DO NOT USE the back or forward arrow keys** to return or advance within Self Service.

| Department of Defense                                                                                | Mve                               | iz Suggestions Home Logaut Preferences |
|----------------------------------------------------------------------------------------------------|-----------------------------------|----------------------------------------|
| Cowboy, Imma T                                                                                       |                                   |                                        |
| GENERAL INFO: The information is current as of today's date.                                         |                                   |                                        |
| Organization DLA Director DD07G20000 01                                                              | Job Title Human<br>(0201)         | Resources Management                   |
| Position CLG65.HUMAN RESOURCES<br>SPECIALIST.600098.DD07.APPR                                        | Grade/Pay Band GS-11              |                                        |
| Total Salary 57,564.00 USD                                                                           | Step or Rate 02                   |                                        |
| Email Address                                                                                        | Office Symbol                     |                                        |
| Appointment Position Personal Salary Benefits Awards and Bonuses                                     | Performance Personnel Ac          | tions                                  |
| Information displayed in this section is based on changes to either the Position, Organization, Loca | ation, Grade, Job or Assignment S | Status.                                |
|                                                                                                    |                                   | 🛇 Previous 1-1 💉 <u>Next 1</u> 📎       |
| Details Effective Date Job                                                                           | Grade/Pay Band                    | Step or Rate                           |
| Show 07-Jan-2007 Human Resources Management (0201)                                                   | GS-11                             | 02                                     |
| Retained Grade Details                                                                               |                                   |                                        |
| Date From Date To Retained Grade Retained Step or Rate Retained Pay Plan Retain                      | ned Pay Table ID Retained Pay     | y Basis Temporary Promotion Step       |
| No results found                                                                                     |                                   |                                        |

You are returned to the homepage.

| Navigator |                                                                               | Favorites                                                                                                    |
|-----------|-------------------------------------------------------------------------------|----------------------------------------------------------------------------------------------------|
| My Biz    | My Biz<br>My Information<br>Update My Information<br>NSPS Appraisals (My Biz) | Edit Favorites<br>After using your browser to access DCPDS,<br>close all of your browser windows and restart a<br>new browser session. Sometimes the browser<br>can hold that information in memory (e.g. cache,<br>etc) and some web sites know where to look to<br>find it. For more information <u>Click here</u> |

# Update My Information

| Navigator             |                                                                               | Favorites                                                                                                    |
|-----------------------|-------------------------------------------------------------------------------|----------------------------------------------------------------------------------------------------|
| <mark>С Му Віz</mark> | My Biz<br>My Information<br>Update My Information<br>NSPS Appraisals (My Biz) | Edit Favorites<br>After using your browser to access DCPDS,<br>close all of your browser windows and restart a<br>new browser session. Sometimes the browser<br>can hold that information in memory (e.g. cache,<br>etc) and some web sites know where to look to<br>find it. For more information <u>Click here</u> |

Select Update My Information to update your work email address, Handicap Code, US Fed Language, US Fed Ethnicity & Race and Emergency Contact Information.

|                                                                                                    |                                                                                                    |                                                                                                    |               |                 |               |                   | Car         |
|----------------------------------------------------------------------------------------------------|----------------------------------------------------------------------------------------------------|----------------------------------------------------------------------------------------------------|---------------|-----------------|---------------|-------------------|-------------|
|                                                                                                    |                                                                                                    |                                                                                                    |               |                 |               |                   | Ca          |
| mployee                                                                                                    |                                                                                                    |                                                                                                    |               |                 |               |                   |             |
| Employee Name Cowboy,                                                                                                    | Imma T                                                                                                    |                                                                                                    |               |                 |               |                   |             |
| Work Email Address                                                                                                    |                                                                                                    |                                                                                                    |               |                 |               |                   |             |
| My Profile Handicap Coc                                                                                                    | le <u>US Fed Language</u>                                                                                         | US Fed Ethnicity and Race Categ                                                                                                    | ory Em        | ergency Cont    | act Informati | on                |             |
| My Profile                                                                                                    |                                                                                                    |                                                                                                    |               |                 |               |                   |             |
| Work Email Address                                                                                                    |                                                                                                    |                                                                                                    |               |                 |               |                   |             |
| <b>TIP</b> Please enter your Wor                                                                                                    | rk Email Address only and                                                                                         | select the Update button to save.                                                                                                    |               |                 |               |                   |             |
| Work Email Address                                                                                                    |                                                                                                    |                                                                                                    |               |                 |               |                   |             |
|                                                                                                    |                                                                                                    |                                                                                                    |               |                 |               |                   |             |
|                                                                                                    |                                                                                                    |                                                                                                    |               |                 |               |                   |             |
| ĺ                                                                                                    | Update                                                                                                    |                                                                                                    |               |                 |               |                   |             |
| Employee Phone Number                                                                                                    |                                                                                                    |                                                                                                    |               |                 |               |                   |             |
| <b>Ø TIP</b> To enter a new Type p                                                                                                    | hone number, select the A                                                                                         | Add button. To update an existing pho                                                                                                    | ine number    | , select the ac |               | r listed in the N | umber colu  |
| ♥ TIP To enter a new Type p<br>To delete an existing p                                                                                                    | hone number, select the A                                                                                         | Add button. To update an existing pho<br>Trashcan next to the record.                                                                                | ine number    | , select the ac |               | r listed in the N | umber colu  |
| ♂ TIP To enter a new Type p<br>To delete an existing p<br>(Add)                                                                                                    | hone number, select the A                                                                                         | Trashcan next to the record.                                                                                                    | ine number    | , select the ac |               | r listed in the N | umber colu  |
| OTIP To enter a new Type p<br>To delete an existing p<br>(Add)<br>Type                                                                                                    | hone number, select the A                                                                                         |                                                                                                    | ine number    | , select the ac |               | r listed in the N | umber colu  |
| ♂ TIP To enter a new Type p<br>To delete an existing p<br>(Add)                                                                                                    | hone number, select the A                                                                                         | Trashcan next to the record.                                                                                                    | ine number    | , select the ac |               | r listed in the N | umber colu  |
| IP To enter a new Type p         To delete an existing p         (Add)         Type         No data found                                                                                                    | hone number, select the A                                                                                         | Trashcan next to the record.                                                                                                    | ine number    | , select the ac |               | r listed in the N | umber colu  |
| IP To enter a new Type p         To delete an existing p         Add         Type         No data found         Physical Work Address                                                                               | hone number, select the A                                                                                         | Trashcan next to the record.                                                                                                    |               |                 | Delete        |                   |             |
| IP To enter a new Type p         To delete an existing p         Add         Type         No data found         Physical Work Address         If TP CONUS employees ca                                              | hone number, select the A<br>hone number, select the <sup>2</sup><br>an add or correct their Phy                  | Trashcan next to the record. Number vsical Work Address information by s                                                                             | electing eitl | ner the Add bu  | Delete        | ling a new addı   | ess, or the |
| IP To enter a new Type p         To delete an existing r         Add         Type         No data found         Physical Work Address         IP CONUS employees cs         Correction button for u                 | hone number, select the A<br>shone number, select the<br>n add or correct their Phy<br>pdating an existing addres | Trashcan next to the record.                                                                                                    | electing eitl | ner the Add bu  | Delete        | ling a new addı   | ess, or the |
| IP To enter a new Type p         To delete an existing r         Add         Type         No data found         Physical Work Address         IP CONUS employees cs         Correction button for u                 | hone number, select the A<br>shone number, select the<br>n add or correct their Phy<br>pdating an existing addres | Trashcan next to the record. Number visical Work Address information by s.s. NOTE: At present, overseas empl                                         | electing eitl | ner the Add bu  | Delete        | ling a new addı   | ess, or the |
| IP To enter a new Type p<br>To delete an existing p         Agd         Type         No data found         Physical Work Address         IT P CONUS employees c<br>Correction button for u<br>upcoming Self Service | hone number, select the A<br>shone number, select the<br>n add or correct their Phy<br>pdating an existing addres | Trashcan next to the record.<br>Number<br>sical Work Address information by s<br>ss. NOTE: At present, overseas empl<br>linclude this functionality. | electing eitl | ner the Add bu  | Delete        | ling a new addı   | ess, or the |

Logout -

| Τ   | 'o logout                                                                                                    | click the Logo | ut link at the top | or bottom | of page. |  |
|-----|----------------------------------------------------------------------------------------------------|----------------|--------------------|-----------|----------|--|
| L 3 | No. of the second second second second second second second second second second second second second second se | U              | 1                  |           | 10       |  |

|                                                                               | MyBiz Suggestions Logout Preferences Oracle Help                                                                                                    |
|-------------------------------------------------------------------------------|----------------------------------------------------------------------------------------------------|
| My Biz<br>My Information<br>Update My Information<br>NSPS Appraisals (My Biz) | Favorites<br>Edit Favorites<br>After using your browser to access DCPDS,<br>close all of your browser windows and restart a<br>new browser session. Sometimes the browser<br>can hold that information in memory (e.g. cache. |
|                                                                               | My Information<br>Update My Information                                                                                                    |

Click the Logout link at the upper right corner of the window at any time to logout of My Biz.

| ······································                 |                                                |       |
|--------------------------------------------------------|------------------------------------------------|-------|
| DEPENSIE CAULAN<br>PERCINIEL DATA SYSTEM               | <b>DCPDS</b> Portal                            |       |
| This DCPDS session has en<br>Close this browser window | ided.<br>to protect your personal information. | Close |

To insure your personal information is protected close the Internet browser after logout is complete.

# My Workplace Users

When you select 'My Workplace', the following items will display in the middle of the Navigator screen.

| Navigator                               |                                                                                                    | Favorites                                                                                                    |
|-----------------------------------------|----------------------------------------------------------------------------------------------------|----------------------------------------------------------------------------------------------------|
| <mark>⊇ My Biz</mark><br>➡ My Workplace | My Workplace<br>All Actions Awaiting Your Attention<br>NSPS Appraisals (My Workplace)<br>My Employee Information<br>Update My Information | Edit Favorites<br>After using your browser to access DCPDS,<br>close all of your browser windows and restart a<br>new browser session. Sometimes the browser<br>can hold that information in memory (e.g. cache,<br>etc) and some web sites know where to look to<br>find it. For more information <u>Click here</u> |
|                                         |                                                                                                    | Common Access Card (CAC) Login Information<br>CPMS does not maintain Federal Long Term Care<br>Insurance and Flexible Spending Account Programs.                                                                                                    |
|                                         |                                                                                                    | You have not selected any favorites. Please use the "Edit Favorites" button to set up your favorites.                                                                                                    |
|                                         | MyBiz Suggestions   Logout   Preferences                                                                                                  | <u>Oracle Help</u>                                                                                                    |

Revised 28 Dec 2007